#### JavaScript Basics

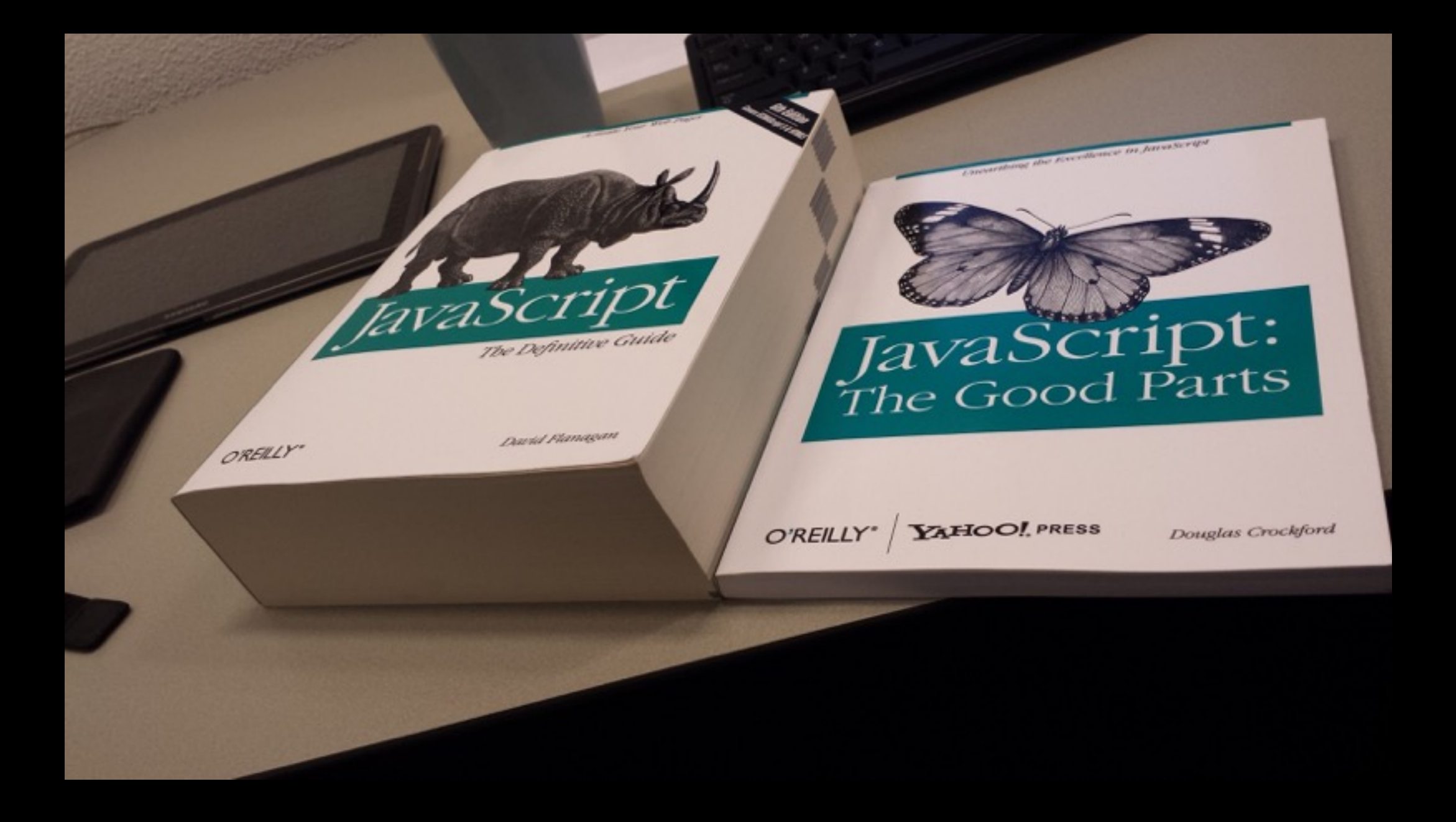

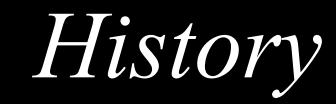

- Famously created in ten days by Brendan Eich for Netscape. 1995
- Not taken seriously until 2005 when Google used it to write Google Maps. 2005
- Ryan Dahl writes Node, creating server-side JavaScript. 2009
- Laurel Schwulst teaches CCA undergrads the basics of JavaScript. 2015

### "What language should I learn?"

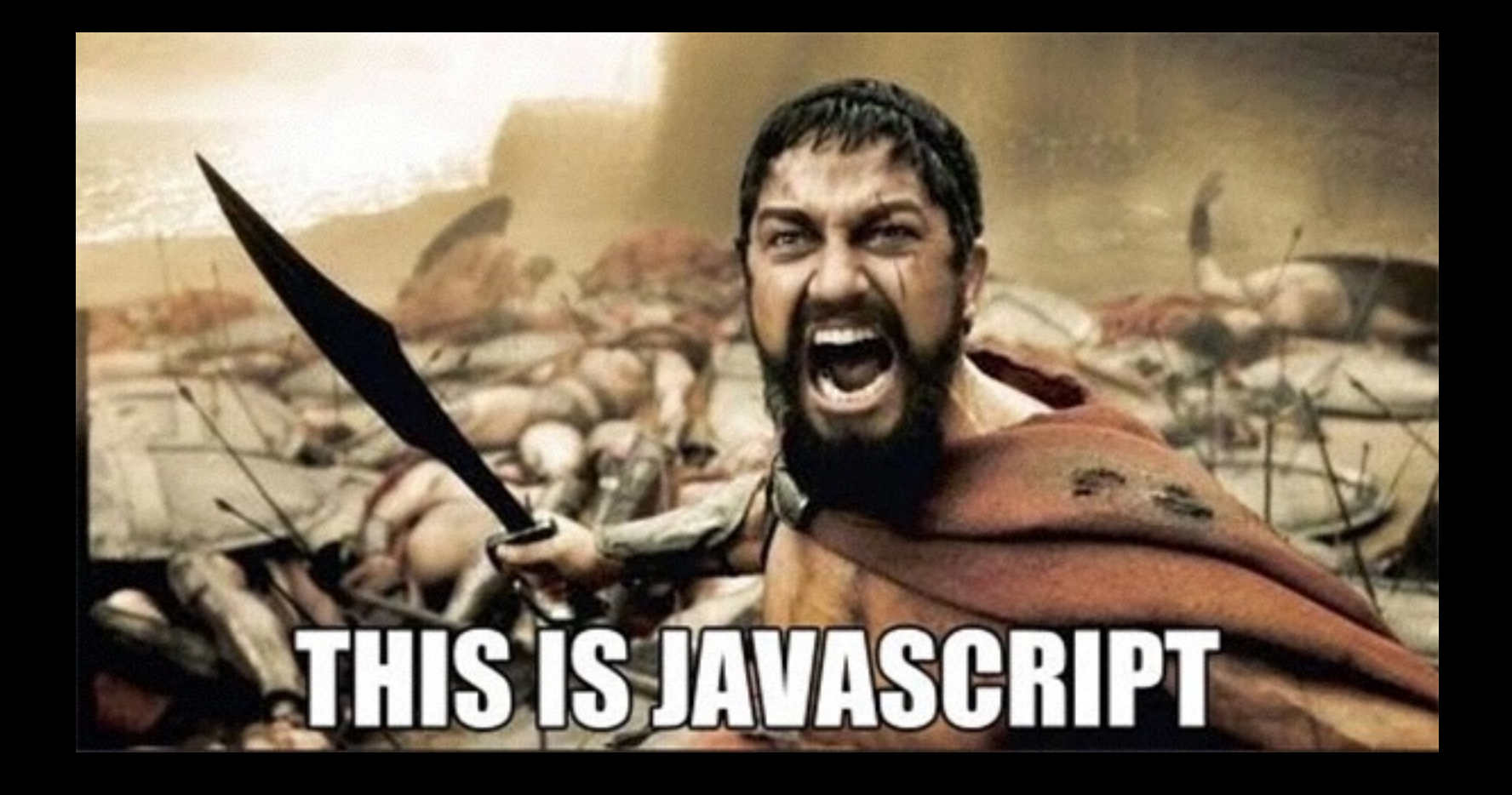

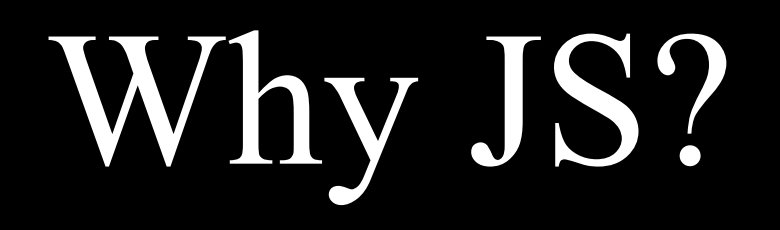

Built for front-end interaction so perfect for a graphic designer!

Also used on the server-side so the syntax will be familiar.

100% JavaScript stack!

Ever more frameworks use it: jQuery, Node, Mongo Db, Angular.js, etc, etc...

## JavaScript jQuery

The programming language of HTML and the Web. Interaction with the user, animation, etc, all done with JavaScript.

JavaScript library designed to simplify the client-side scripting of HTML.

#### Load a JS file

#### *Best to load before the closing body tag*

```
<!DOCTYPE html> 
   <html> 
     <head> 
        <title></title>
     </head> 
     <body> 
        <div></div> 
       <script type='text/javascript' src='assets/js/
script.js'></script>
     </body> 
\langle/html>
```
## Load a JS file

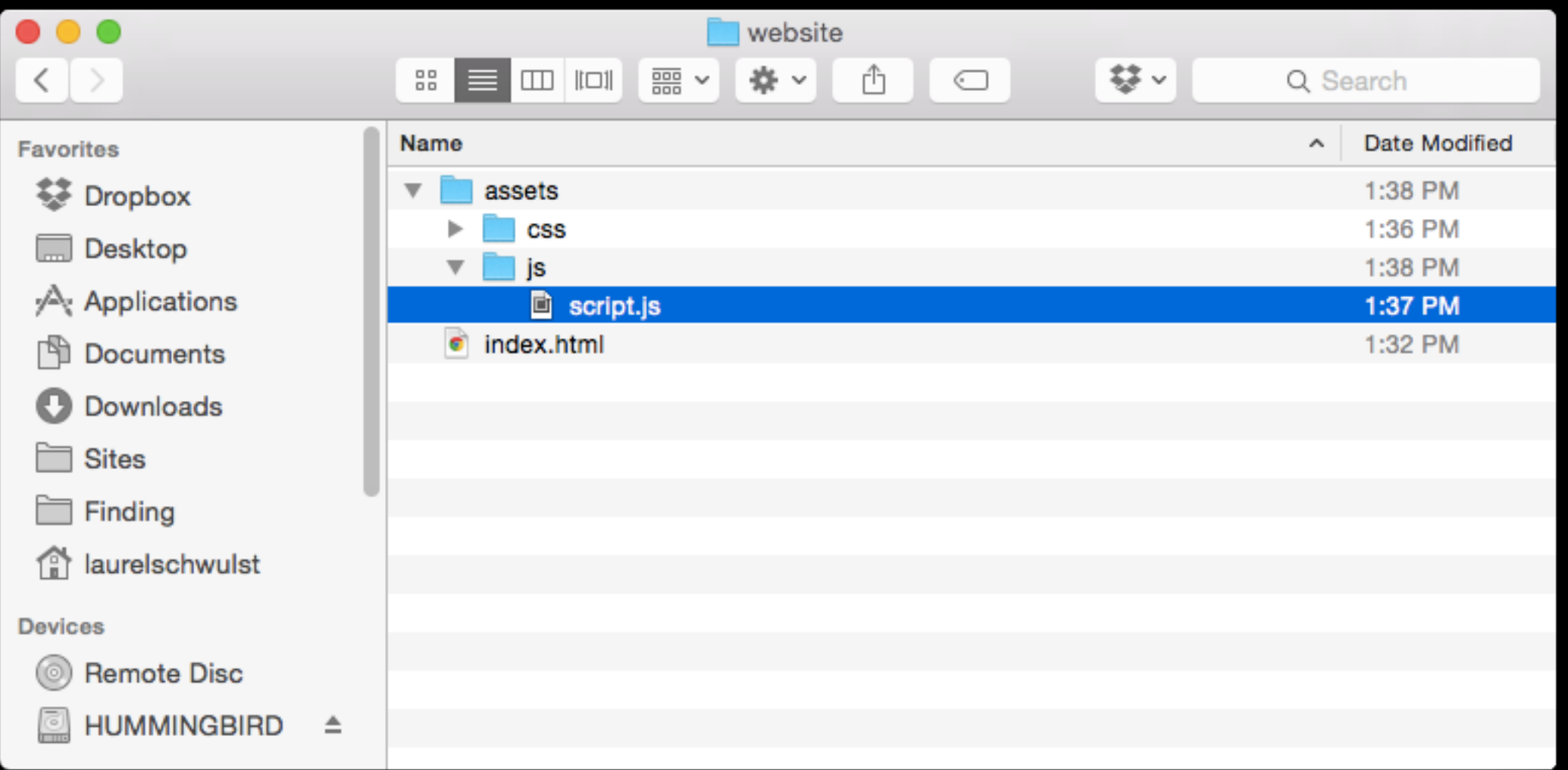

## Load a JS file

#### *Order matters!*

```
<!DOCTYPE html> 
   <html> 
     <head> 
        <title></title>
     </head> 
     <body> 
        <div></div> 
       <script type='text/javascript' src='assets/js/
jquery.min.js'></script> 
       <script type='text/javascript' src='assets/js/
script.js'></script>
     </body> 
\langle/html>
```
#### Comments in JS

*As you know, comments allow you and others keep track of what your code does. The computer ignores it.*

*You make a single line comment with: // And a multi-line comment with: /\* \*/*

The below function returns all usernames

```
The below code is used to get
     the users 10 most recent tweets 
*/
```
## Debugging

*Coding should be done incrementally.*

*Debugging is a way for you to check your code as you write it.*

*Any time you make a change use* console.log( ) *to be sure you are getting what you expect.*

# Debugging

console.log( ) will take whatever is inside the parentheses and log it to the JavaScript console in your browser's developer tools.

*Most important line of code I'll show you!*

## Debugging — Console

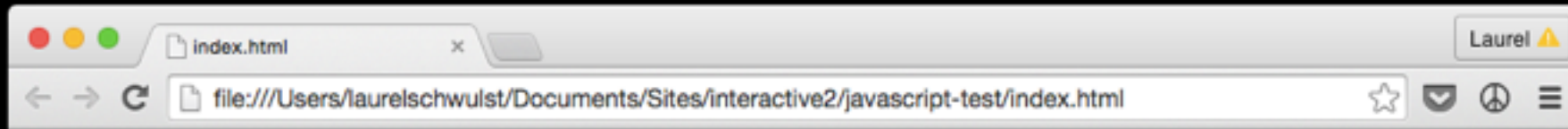

My amazing site

## Debugging — Console

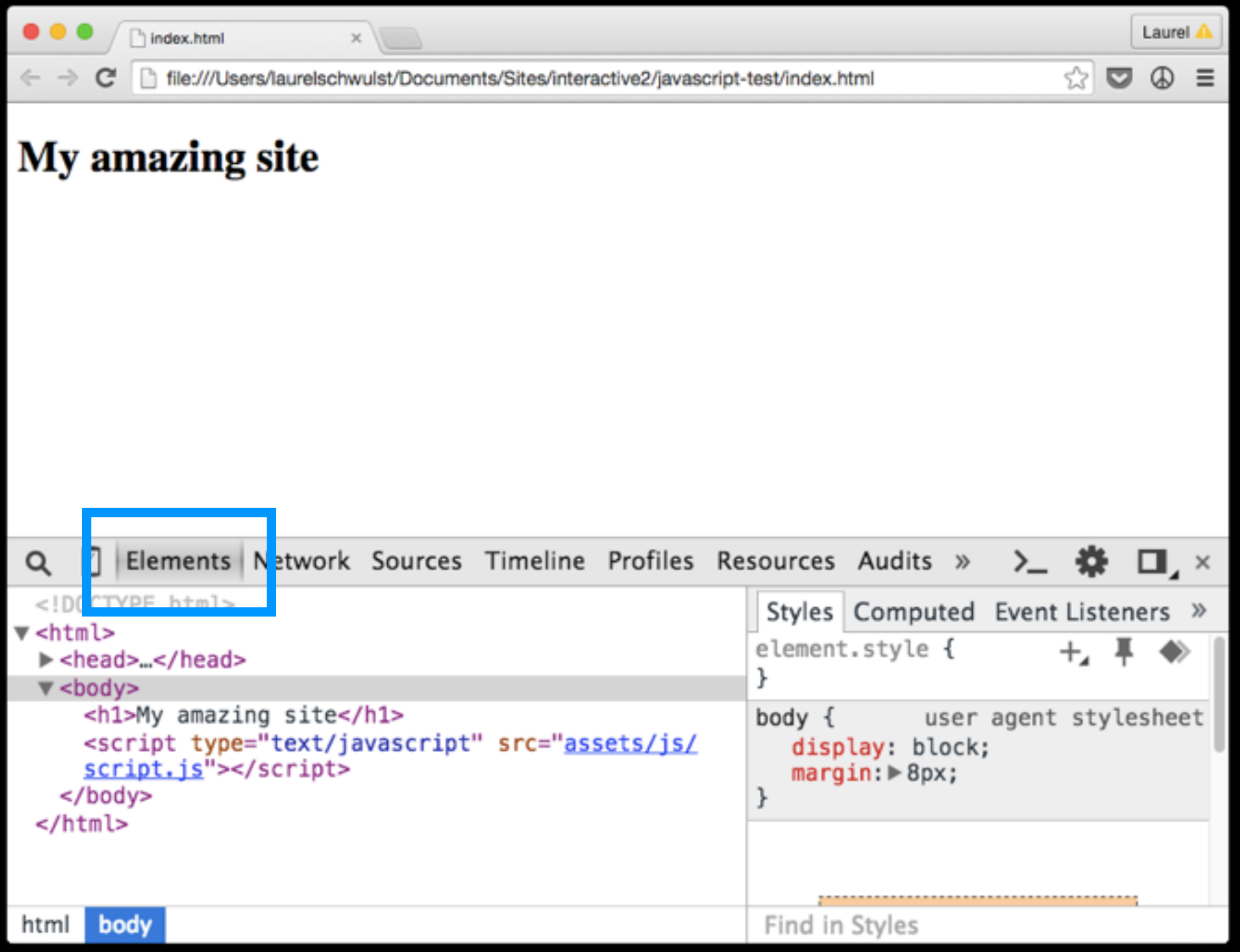

This is the part of web inspector you already  $known$  the "Elements" tab...

## Debugging — Console

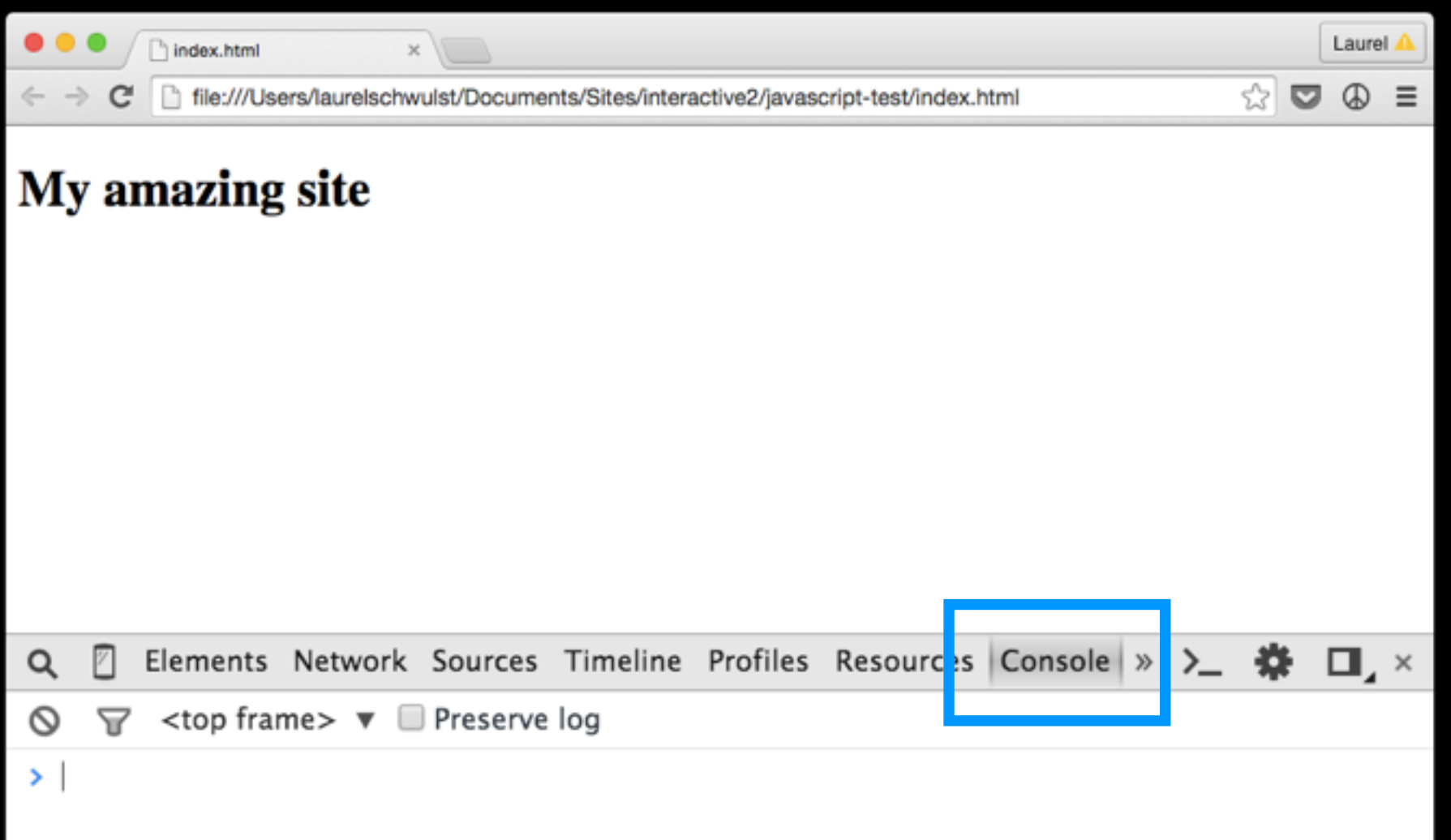

*To view your "console", navigate to the Console tab. You can also use the shortcut command + option + J.*

## Debugging — Example

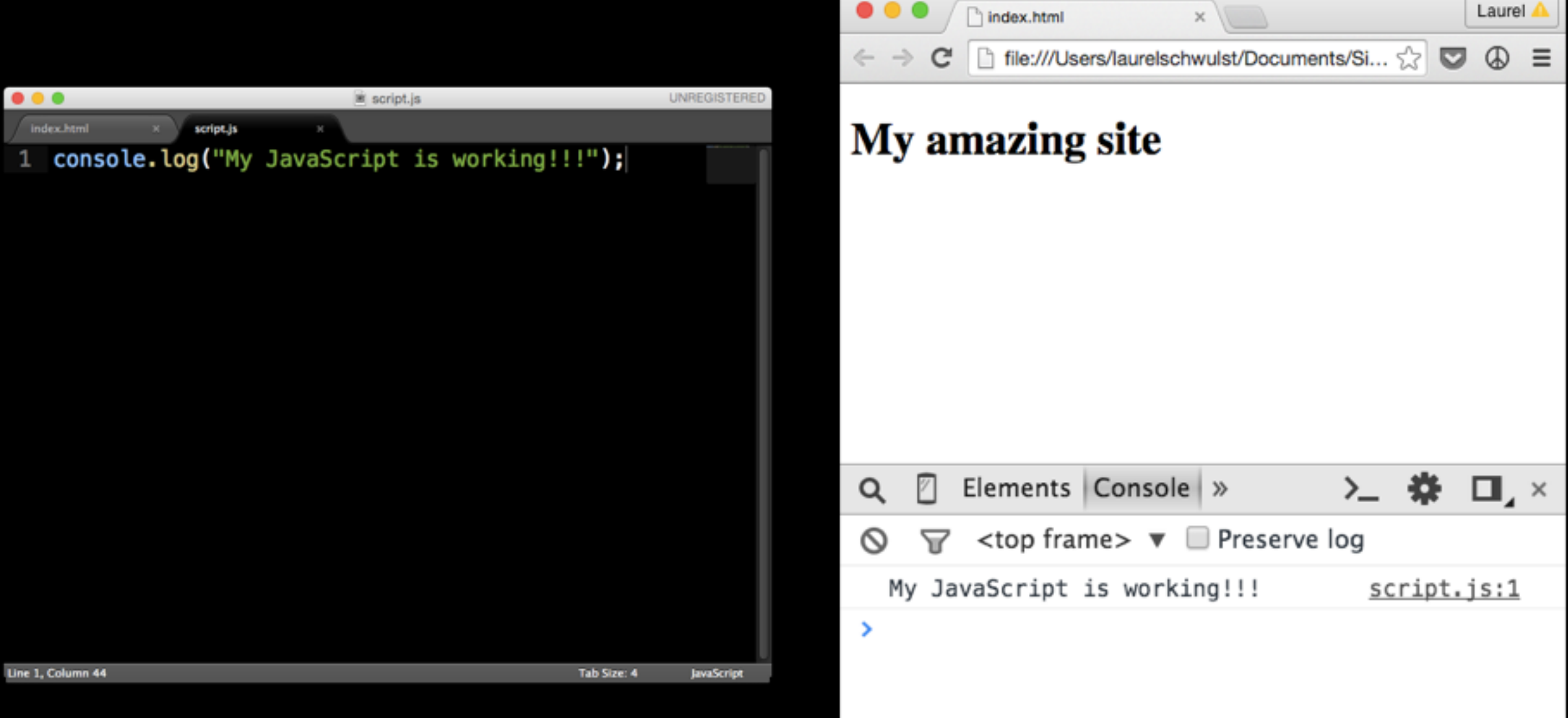

## Data Types

*These are the most basic types of data the language recognizes:*

*Integers Strings Booleans*

## Data Types — Integers

Used to represent numerical data.

To make a number in your code, just write a number as numerals without quotes:

5 // recent posts to get 190.12334 // div position from top of browser 2\*50 // new y-position after each animation

## Data Types — Strings

Used for storing textual information.

To write a string, surround words with quotes:

"laurel schwulst" // username "Interactive 2" // course title "5" + "7" // makes "57" not 12

## Data Types — Booleans

Used for representing a binary value (true or false)

Often used in comparisons. Examples:

23 > 10 // true  $5 < 4$  // false  $"abc123" == "abc123" // true$ currentStudent // true

## Data Types — Example

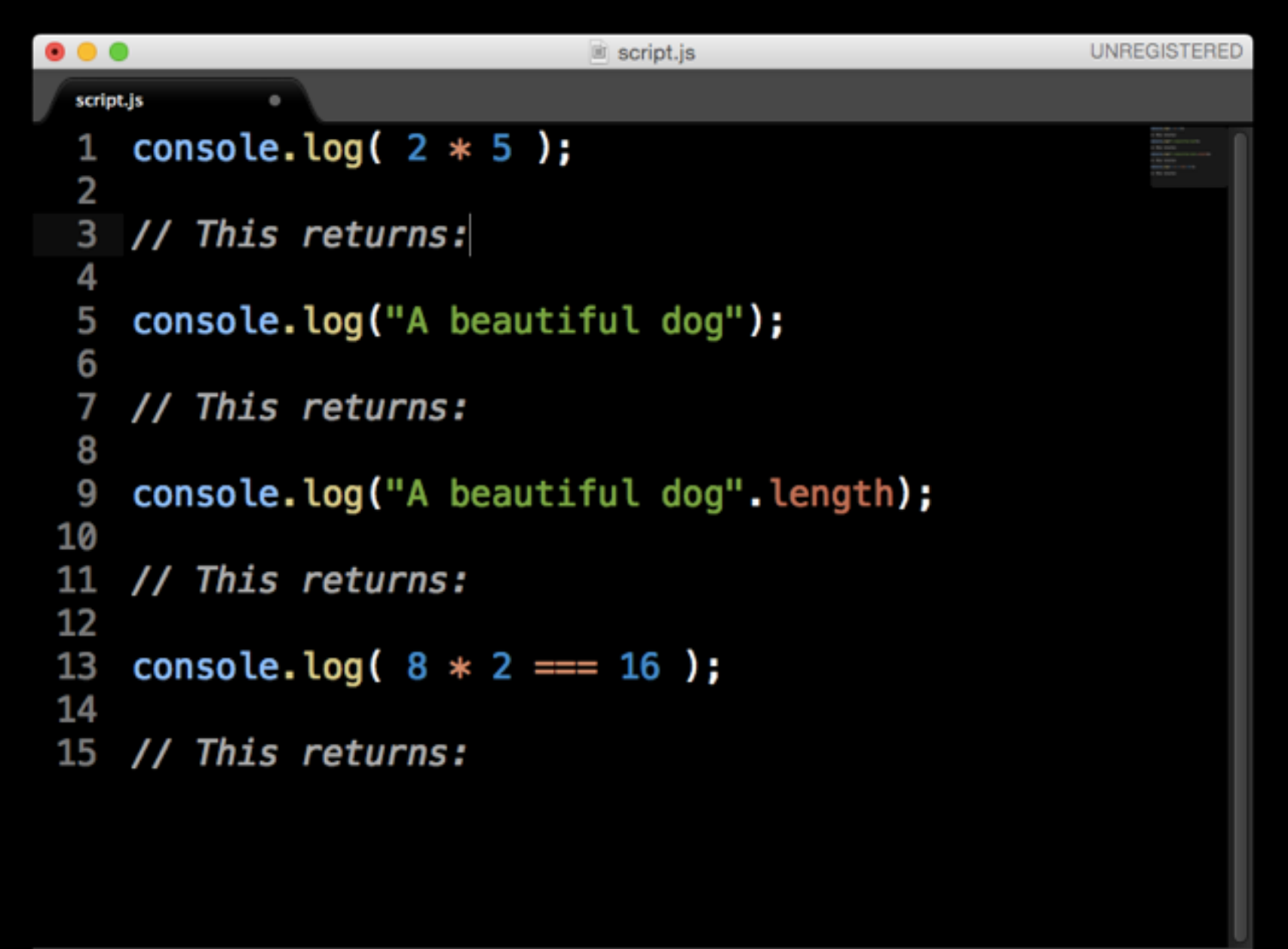

## Data Types — Example

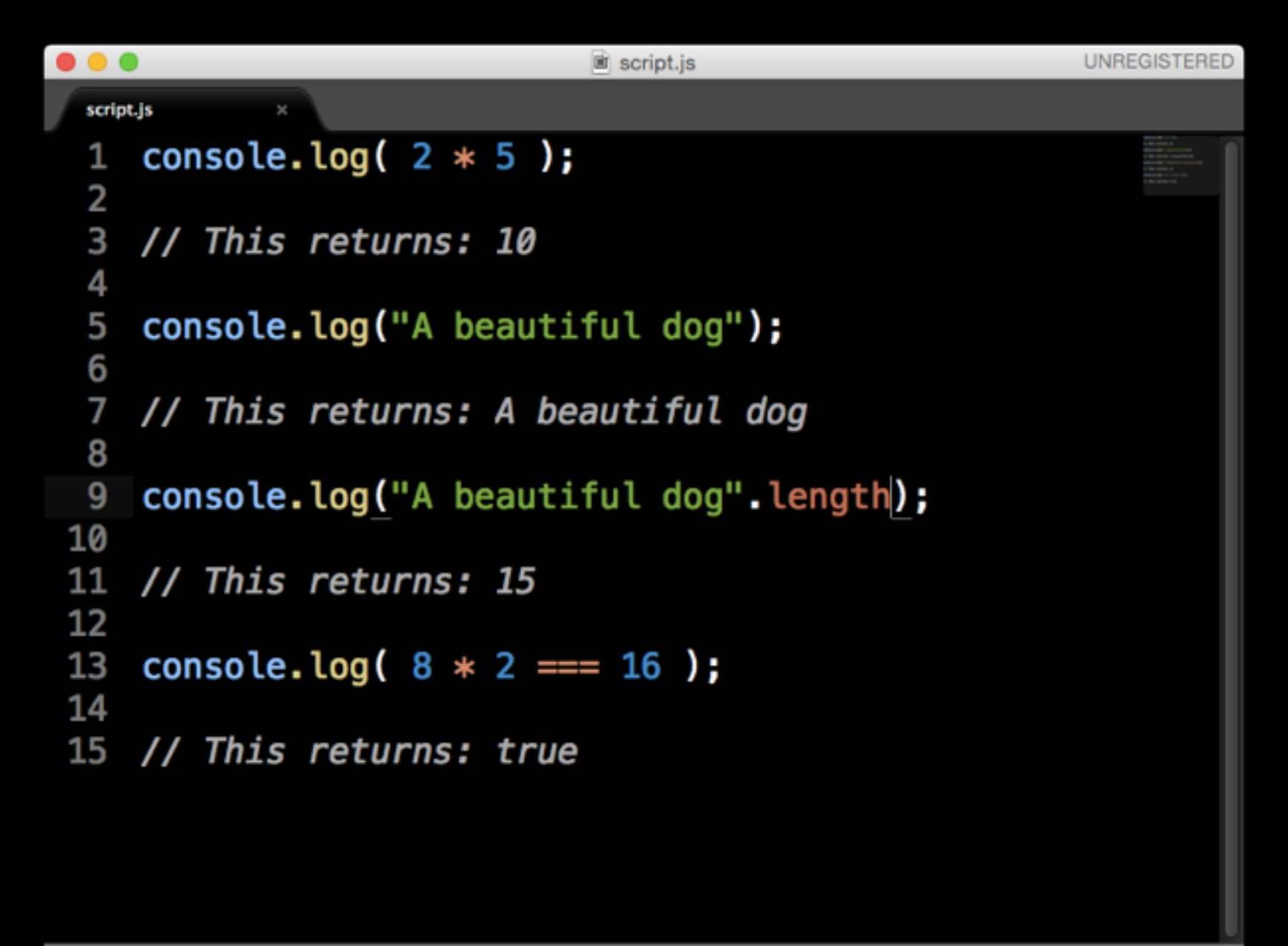

Line 9, Column 37

#### Variables

A way to temporarily store values from your coding.

```
 var varName = data;
```
Examples with data types:

```
var username = "Laurel"; 
var classYear = 2015; 
var currentStudent = true;
```
### Variables — Example

```
UNREGISTERED
\bullet\bullet \bullet\equiv script.js
 script.js
    // Declare a variable
 1
    // myCountry and give it a string value.
 3
    var myCountry = "United States";
 4
 5
    console.log( myCountry.length );
 6
 7
 8
    // This returns:
 9
    // The value of a variable can be reassigned
10
    // as the compiler reads from top to bottom
11
12
    myCountry = "Canada";13
14
    console.log( myCountry.length );
15
16
17
    // This returns:
```
#### Variables — Example

```
UNREGISTERED
\bullet\bullet \bullet\equiv script.js
 script.js
    // Declare a variable
 1
    // myCountry and give it a string value.
 3
    var myCountry = "United States";
 4
 5
    console.log( myCountry.length );
 6
 7
 8
    // This returns: 13
 9
    // The value of a variable can be reassigned
10
    // as the compiler reads from top to bottom
11
12
    myCountry = "Canada";13
14
    console.log( myCountry.length );
15
16
17
    // This returns: 6
```
#### Concatenation

A way to add/connect strings using: +

Example:

 var username = "Laurel"; var greeting = "Hi " + username + "!";

## and now... Make the computer make decisions!

## Computers think in 1s and 0s. How can I turn my ideas into a yes/no logic?

Should a div be visible on load? Did the user click a button? Did the user enter the right password?

## If Statement — basic yes

Made up of the if keyword, a condition, and a pair of curly braces { }. If the answer to the condition is yes, the code inside the curly braces will run.

Syntax:

```
if ( condition ) { 
   // if the condition returns true then 
   // execute code inside these brackets. 
   // if false, skip this code. 
}
```
#### If Statement — Example

```
\bullet\bullet\bulletUNREGISTERED
                                \mathbf{B} script.js
 script.js
    var password = "abc123";
  1
     var userEntered = "abc123";
  2
 3
    if(password === userEntered) {
 4
 5
 6
         console.log("User entered correct pw.");
 \overline{7}8
     }
 9
     if (password length < userEntered length) {
10
11
         console.log("Too many characters.");
12
13
14 }
15
16 // What is logged to the console?
```
#### If Statement — Example

```
\bullet\bullet\bulletUNREGISTERED
                                \equiv script.js
  script.js
     var password = "abc123";
  1
     var userEntered = "abc123";
  2
  3
     if(password === userEntered) {
  4
  5
          console.log("User entered correct pw.");
  6
  7
  8
     }
  9
     if (password length < userEntered length) {
10
11
          console.log("Too many characters.");
12
13
14 }
15
    // What is logged to the console?
16
17
    // User entered correct pw.
 18
Line 18, Column 28
                                                     Tab Size: 4
                                                               JavaScript
```
## If Statement — basic yes/no

In addition to doing something when the condition is true, we can do something else if the condition is false.

Syntax:

}

```
if ( currentStudent === true ) {
     console.log("You are currently enrolled");
}
else { 
     console.log("You are not enrolled");
```
## Logical operands

Used when several conditions need to be evaluated at once.

&& (and)

|| (or)

!== (not equal)

# Logical operands – Example

```
\bullet\bullet\bulletUNREGISTERED
                                  script.js
 script.js
 1 // AND Comparison
  \overline{2}3
    var name = "Laurel";
    var school = "CCA";
  4
  5
    if (name == "Laura" && school == "CCA"){
 6
         console.log("Come on in!");
  7
 8
    - 1
 9
    // OR Comparison
 .0
 11
 12
    var overSixteen = true;var parentsPresent = false;
 В
     if (oversixteen || parentsPresent ) {
 \overline{A}console.log("You can go to an R-rated movie.");
 .5
 .6- }
 17
    // What is logged to the console?
 \overline{.8}
```
# Logical operands — Example

```
\bullet\bullet\bulletUNREGISTERED
                                 script.js
 script.js
 1 // AND Comparison
 \overline{2}3
    var name = "Laurel";
    var school = "CCA";
 4
 5
 6
    if (name == "Laura" && school == "CCA"){
         console.log("Come on in!");
 7
 8
    - 1
 9
    // OR Comparison
 .0
 11
 12
    var overSixteen = true;var parentsPresent = false;В
    if (oversixteen || parentsPresent ) {
 \mathbf{A}console.log("You can go to an R-rated movie.");
 .5
 .6- }
 17
    // What is logged to the console?
 .8
 .9
 10
    // You can go to an R-rated movie.
```
Arrays

So far, we've only been able to store *one* number or *one* string. Arrays are used to store a set of related things.

```
var arrayName = [data, data, data]; 
var teacherInfo = ["Laurel", "CCA", 2015];
```
#### Arrays — access elements

$$
\text{var teacherInfo} = [\text{"Laurel", \text{"CCA",} \text{2015} }];
$$

## Arrays – Example

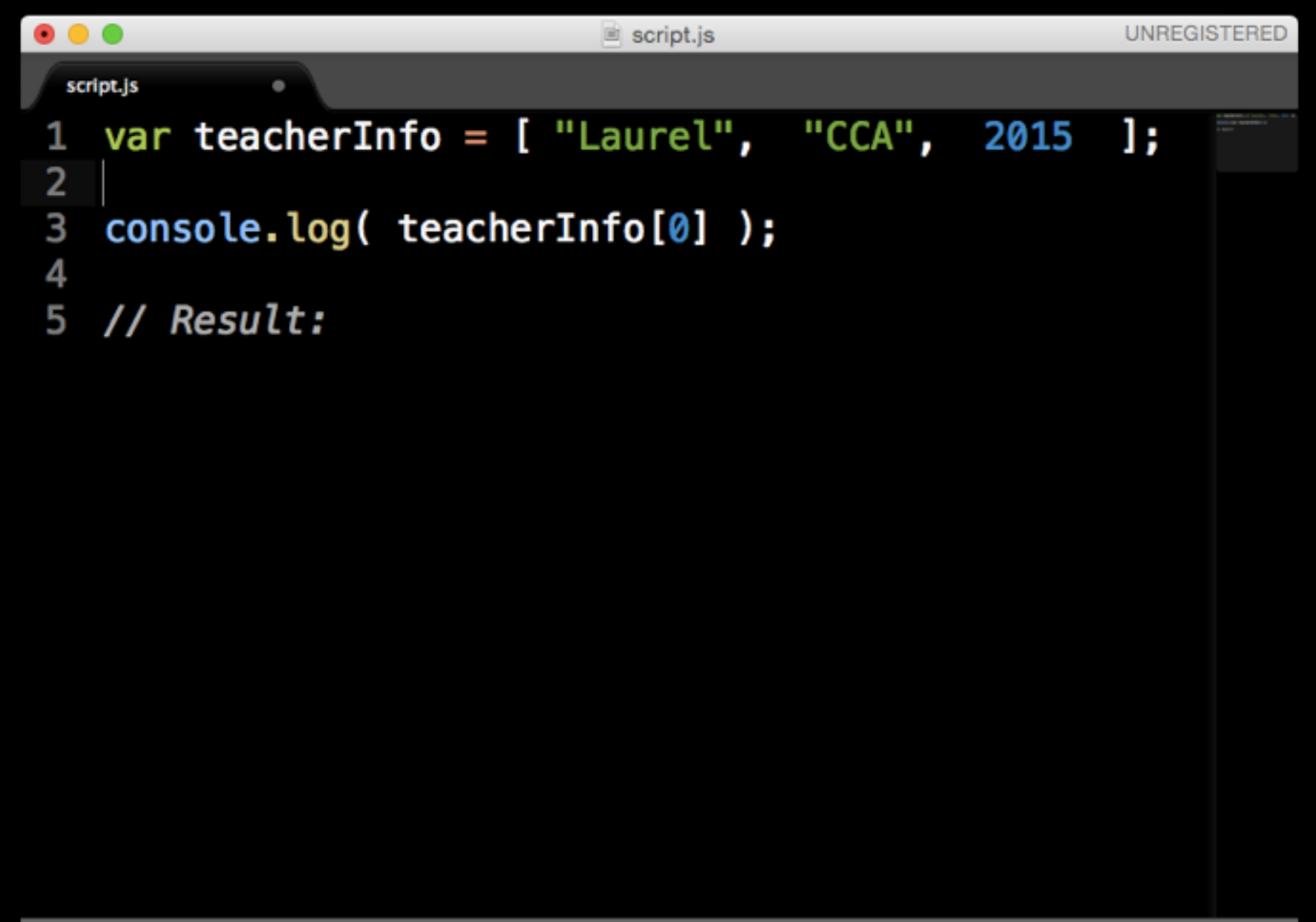

## Arrays – Example

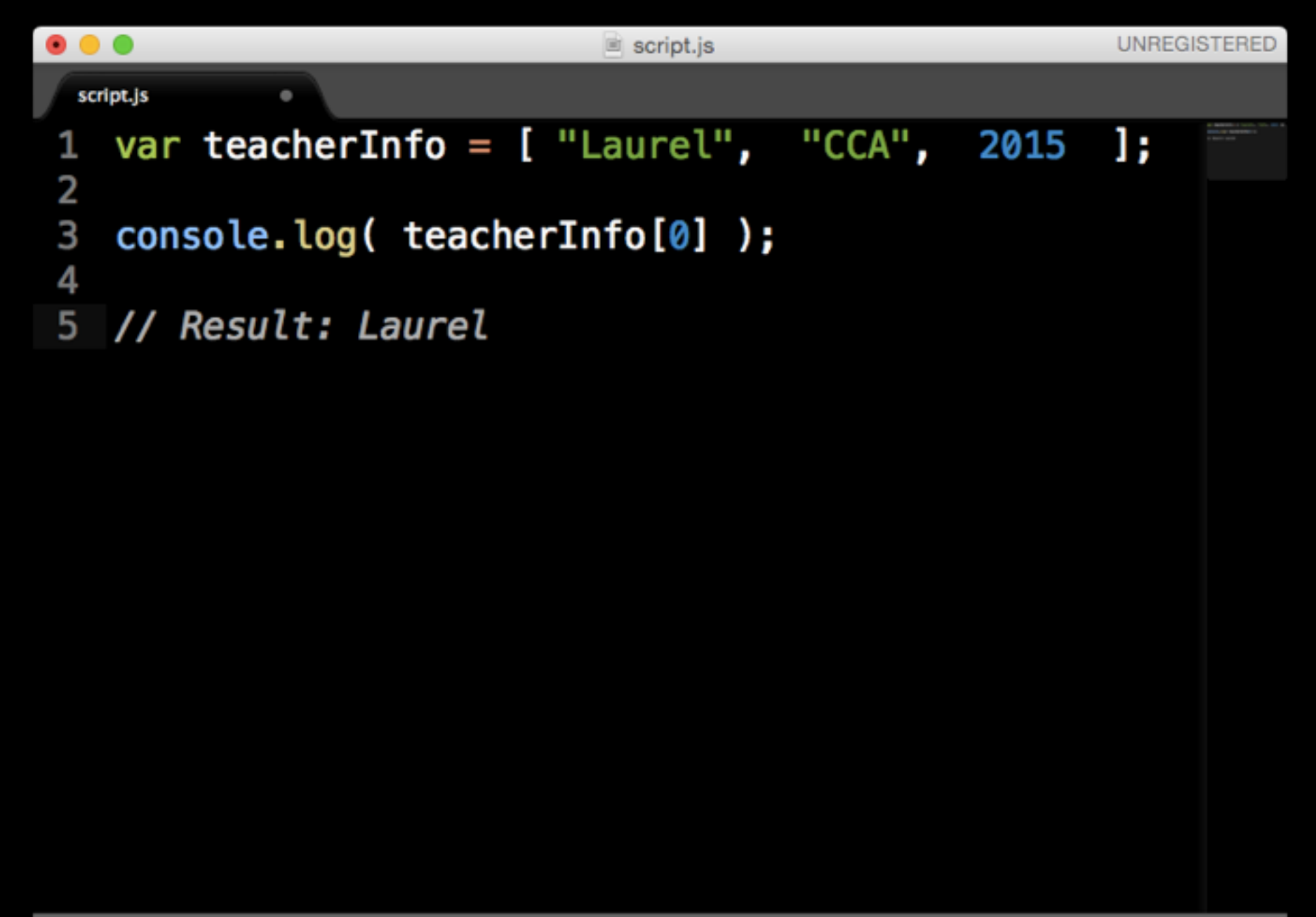

## For loop

}

Repeat a block of code a set number of times. Most often used to access elements of an array one by one.

for (counter; condition; increment) { // code to execute

## For loop

Repeat a block of code a set number of times. Most often used to access elements of an array one by one.

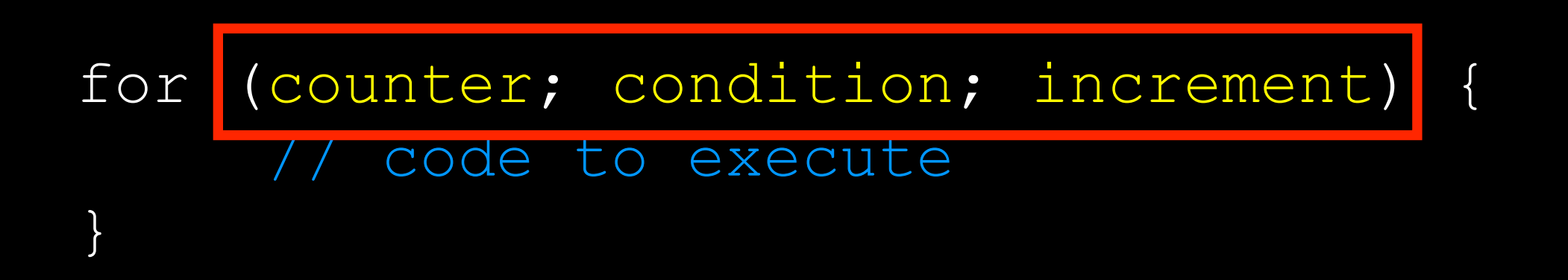

**Decides how many times the loop will run**

## For loop – Example

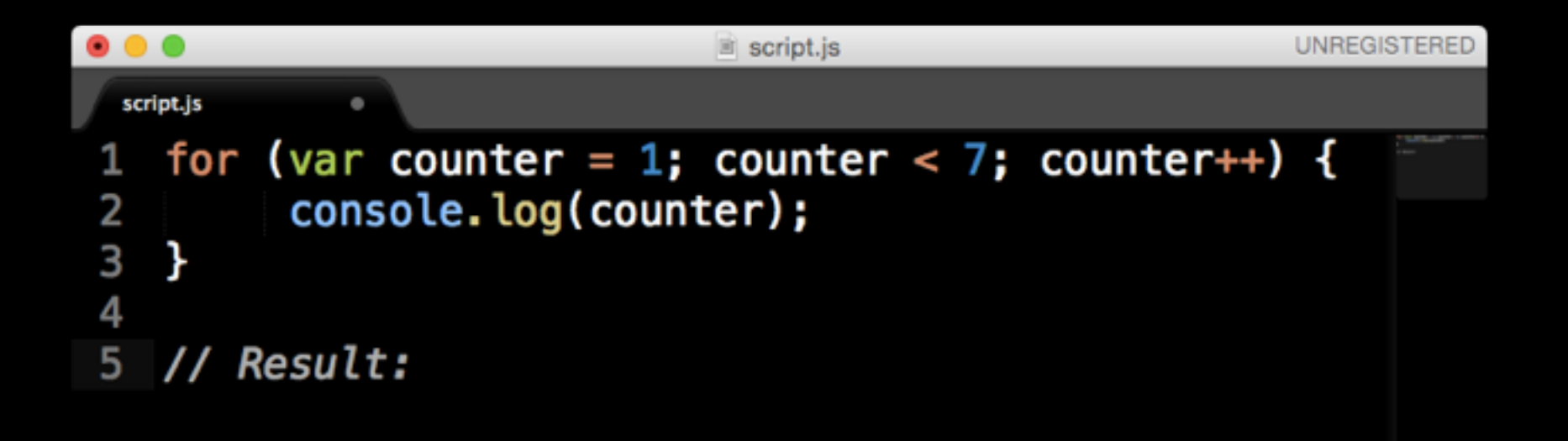

## For loop — Example

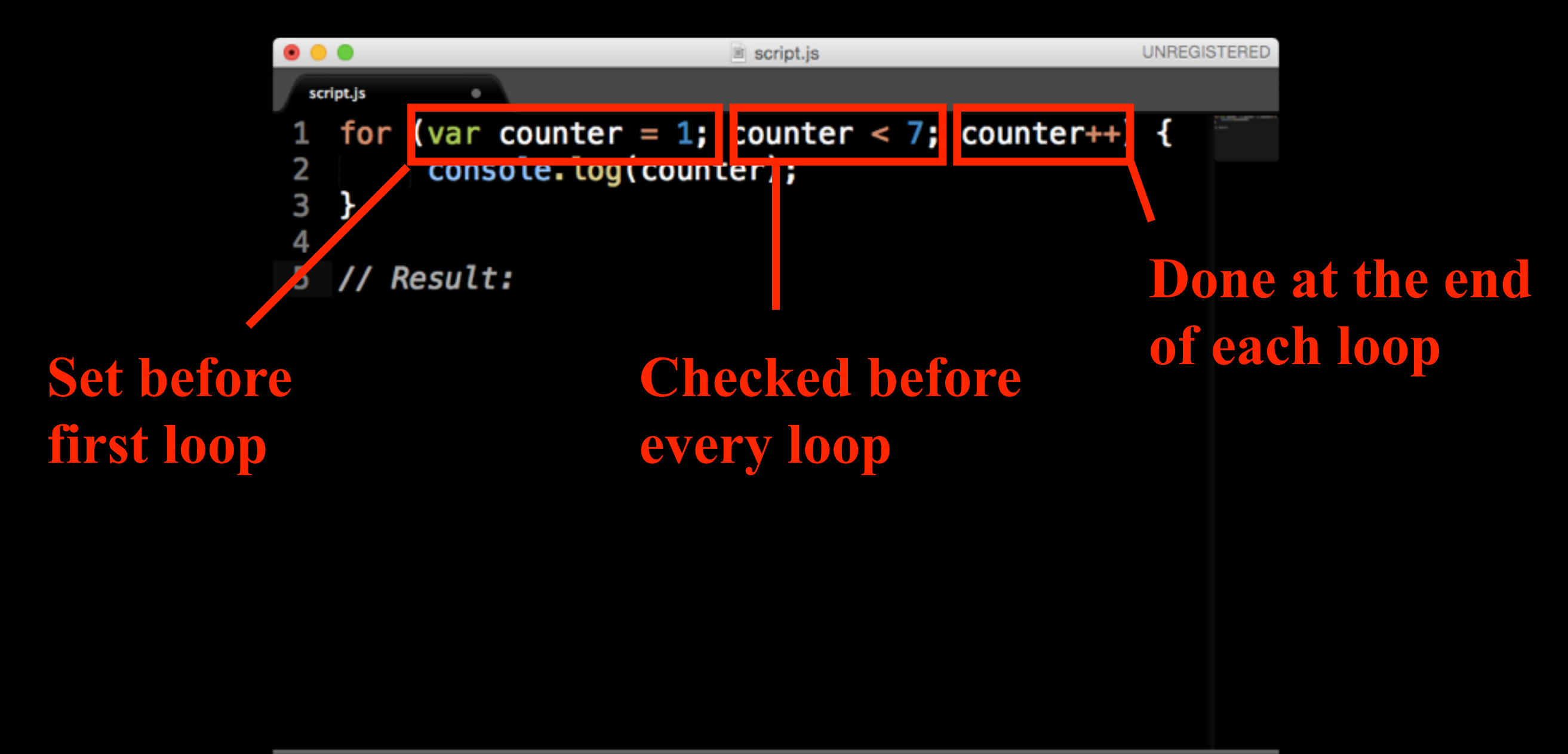

Tab Size: 4

## For loop – Example

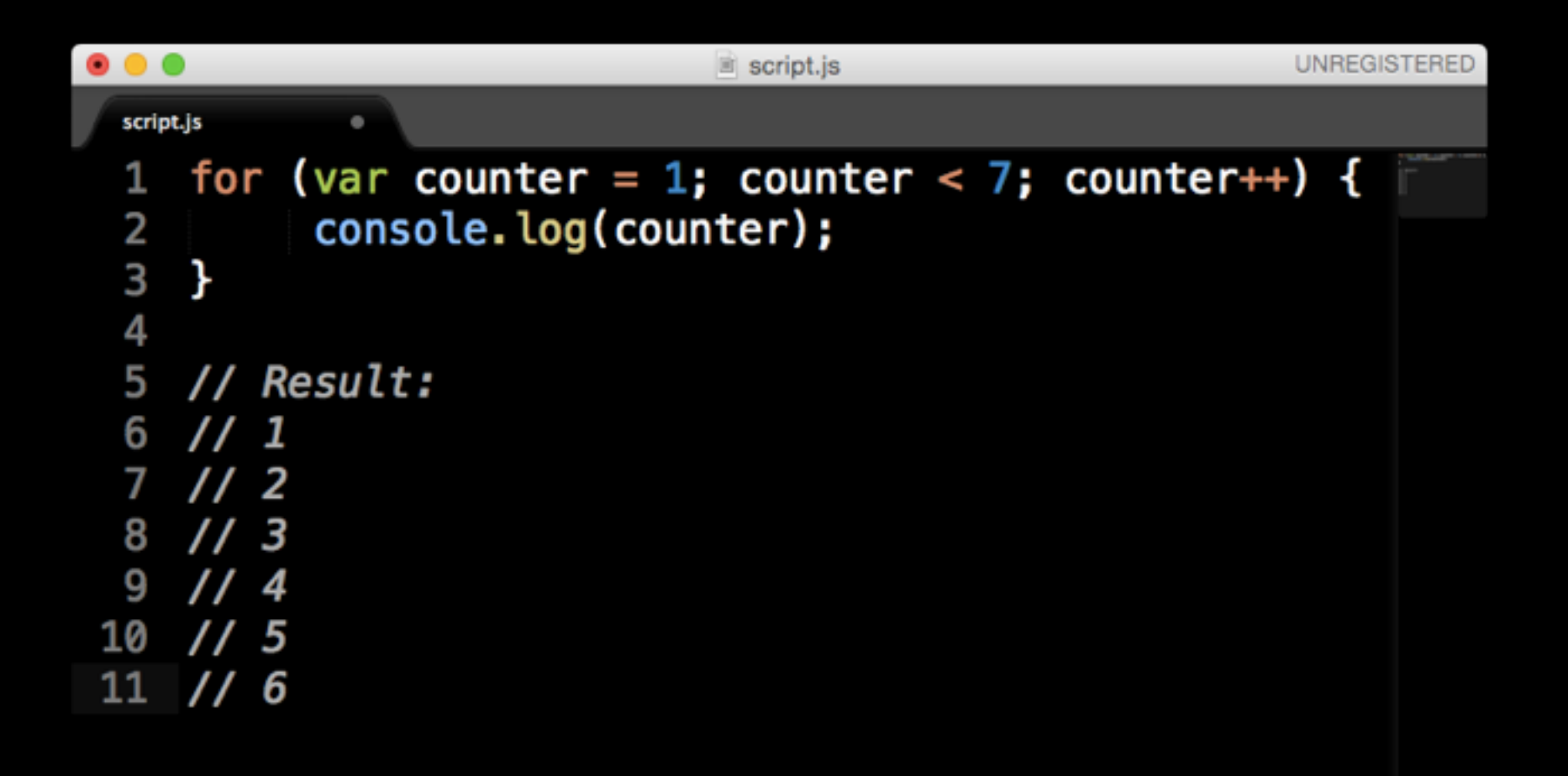

## For loop

Repeat a block of code a set number of times. Most often used to access elements of an array one by one.

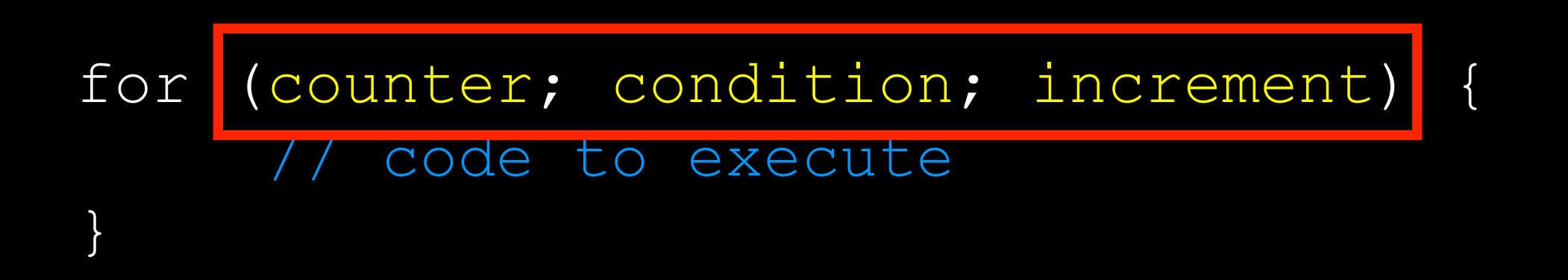

**Decides how many times the loop will run**

## For loop w/ array - Example

```
\bullet\bullet\bulletscript.js
                                                                                               UNREGISTERED
 script.js
 1 // Let's print out every element of an array
    // using a for loop!
 3
    var cities = ["San Francisco", "New York", "Chicago", "Miami", "Seattle"];
 4
 5
    for (var i = 0; i < cities. length; i++) {
 6
 7
         console.log("I would like to visit " + cities[i]);
 8
 9
    \mathbf{F}10
11
12 \overline{ }// Result:
```
## For loop w/ array — Example

```
\bullet\bullet\bulletscript.is
                                                                                       UNREGISTERED
 script.js
 1 // Let's print out every element of an array
    // using a for loop!
 3
    var cities = ["San Francisco", "New York", "Chicago", "Miami", "Seattle"];
 4
 5
    for (var i = 0; i < cities. length; i++) {
 6
 7
 8
        console.log("I would like to visit " + cities[i]);
 9
   \mathbf{F}10
11
12
    // Result:
13
    // I would like to visit San Francisco
14
15 // I would like to visit New York
16 // I would like to visit Chicago
17 // I would like to visit Miami
18 // I would like to visit Seattle
```
#### Functions

Don't Repeat Yourself (D.R.Y.)

The D.R.Y. principle is really important in programming. *No repeating!*

Any time you find yourself typing the same thing, but modifying only one small part, you can probably use a function.

#### Functions — Syntax

First define the function:

```
var functionName = function( variable ) { 
        // code code code 
        // code code code 
        // (more lines of code) 
};
```
#### Functions — Syntax

First define the function:

```
var functionName = function( variable ) { 
        // code code code 
        // code code code 
        // (more lines of code) 
};
```
Then you can call it anytime:

functionName(value1); functionName(value2);

#### Functions – Example

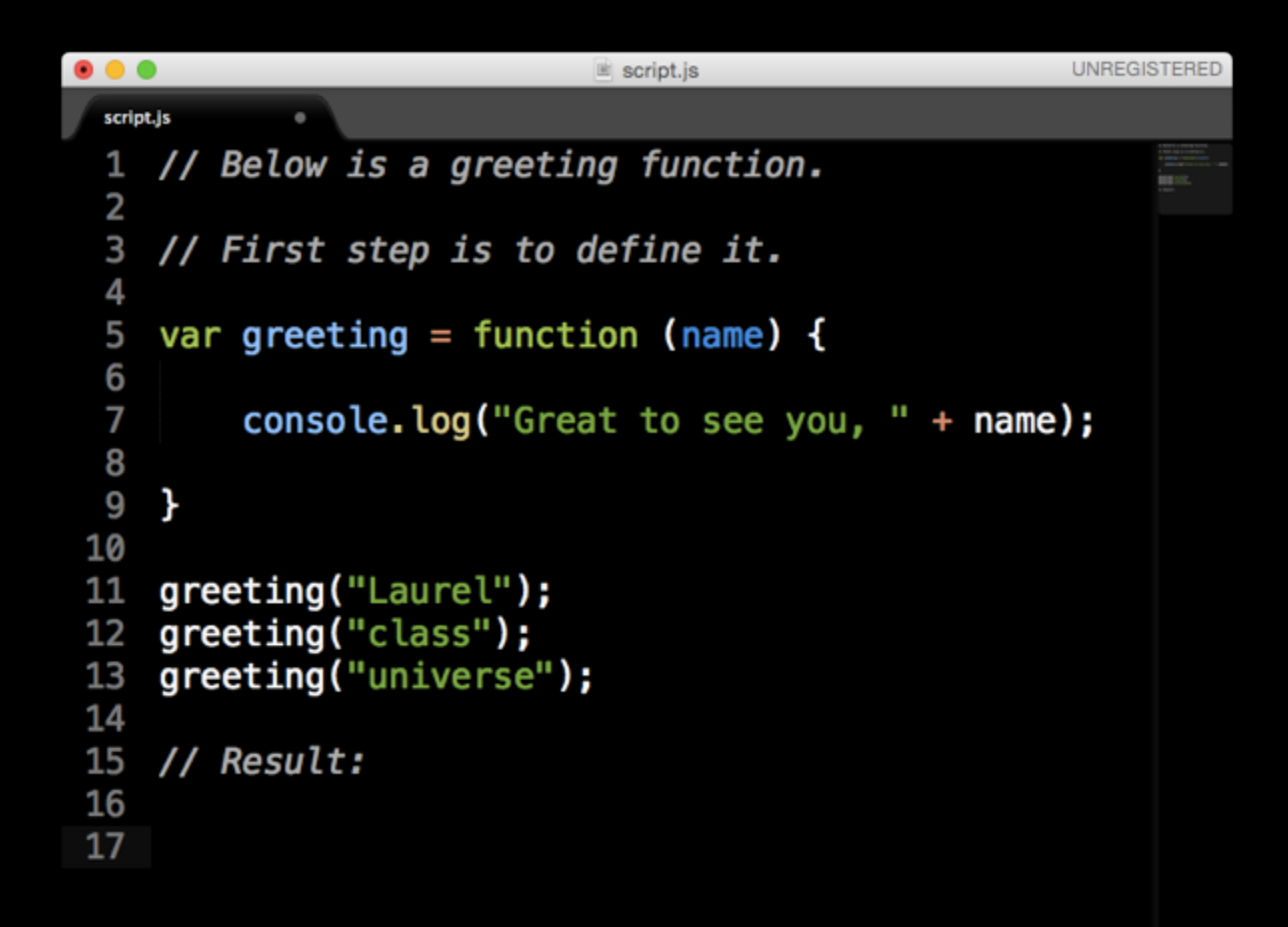

#### Functions — Example

```
0<sub>0</sub>UNREGISTERED
                             \equiv script.js
 script.js
    // Below is a greeting function.
 1
 2
 3
    // First step is to define it.
 4
    var greeting = function (name) {
 5
 6
         console.log("Great to see you, " + name);
 7
 8
 9
    \mathcal{F}10
    greeting("Laurel");
11
    greeting("class");
12
    greeting("universe");
13
14
15
    // Result:
16
17
   // Great to see you, Laurel
    // Great to see you, class
18
    // Great to see you, universe
19
```
# Variable scope global vs. local

When you define a variable inside brackets, it only exists inside the brackets!

*Local Variable:*

```
var bar = function() {
     var localVar = "haha"; 
}
```
console.log(localVar); // error

# Variable scope global vs. local

When you define a variable inside brackets, it only exists inside the brackets!

*Local Variable:*

```
var bar = function() {
     var localVar = "haha"; 
}
```
console.log(localVar); // error

## Final notes

Google is your best friend!

So are… [stackoverflow.com](http://stackoverflow.com) [codeacdemy.com](http://codeacdemy.com) [eloquentjavascript.net](http://eloquentjavascript.net) [jsfiddle.net](http://jsfiddle.net) nodeschool.io

:)